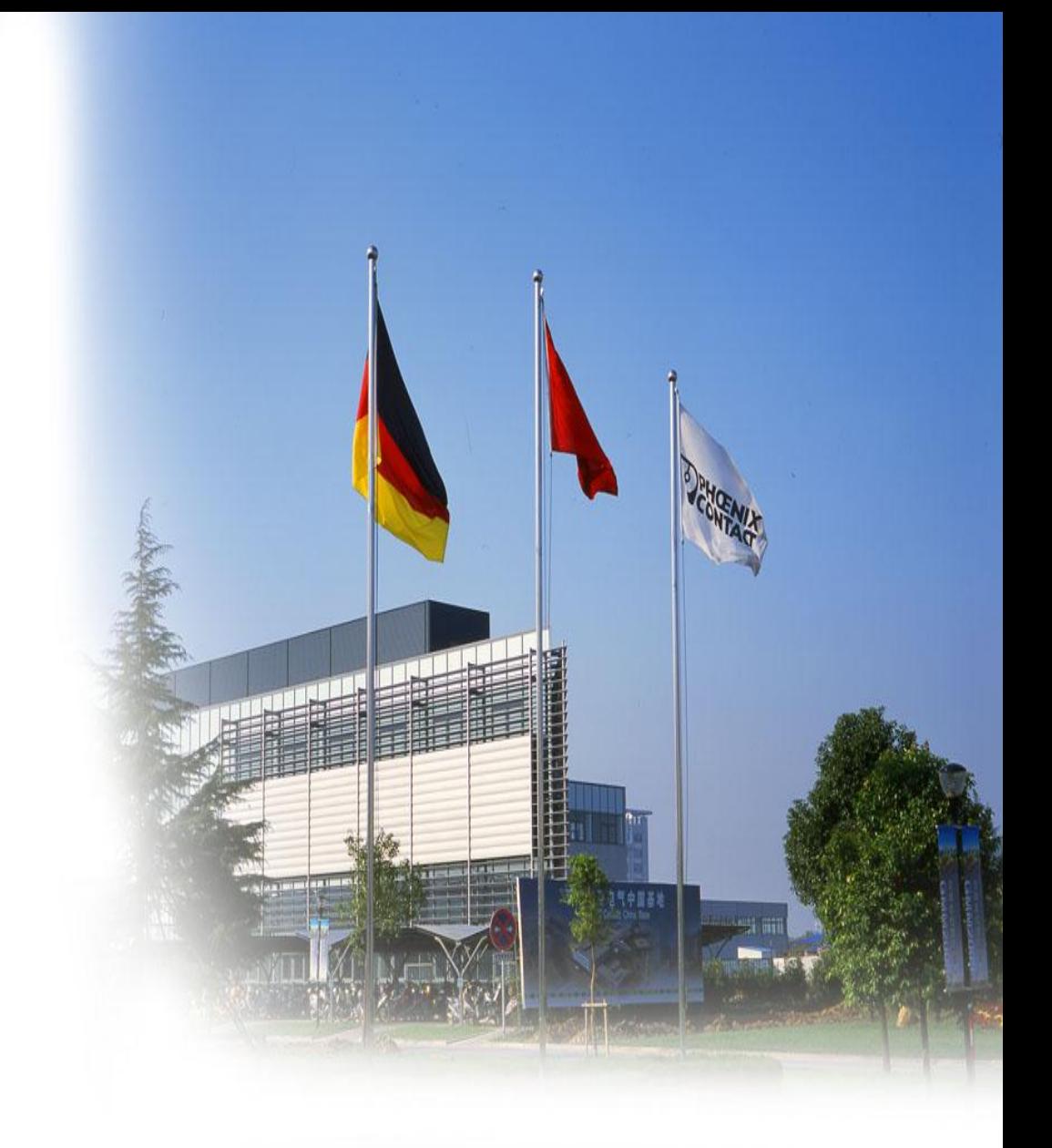

# 菲尼克斯

认证证书下载攻略

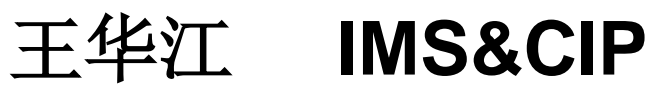

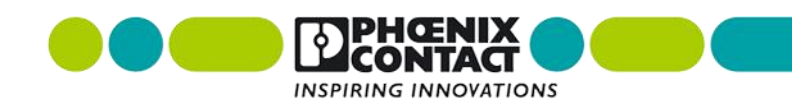

导读:

- 参考本文件第**05-09**页,下载如**UL**、**CSA**等产品认证证书;
- 参考本文件第**10-12**页,下载如**CB**认证证书;
- 参考本文件第**13-17**页,下载如**VDE**认证证书;
- 参考本文件第**18-22**页,下载如**GL**船级社认证(**DNV**与**GL**已合并);
- 参考本文件第**23-28**页,下载如**ABS**船级社认证;
- 参考本文件第**29,30**页,下载**ATEX**和**IECEx**防爆认证证书;
- 参考本文件第**31,32**页,下载**CE**声明;
- □ 参考本文件第33,34页,下载SIL(功能安全认证)证书;
- 端板、固定件、标记条、桥接件、导轨等简单注塑件和金属件是不需 要产品认证的。

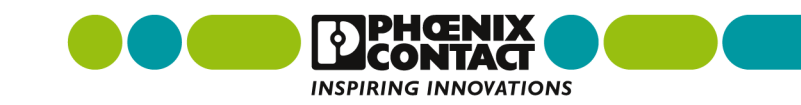

通过公司网站可以获取认证证书途径

- **1.**进入网站**<https://www.phoenixcontact.com/online/portal/cn>**;
- **2.**输入**7**位数订货号或者产品型号,如**3001501**;
- **3.**点击搜索按钮进入新页面。

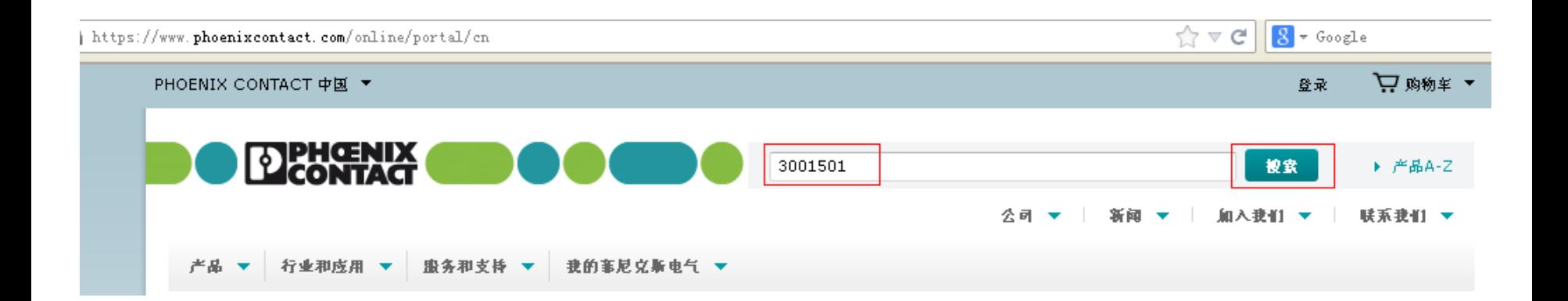

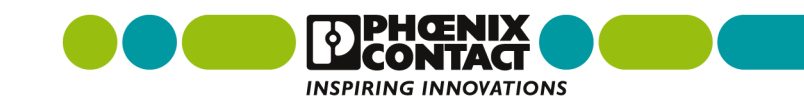

证书下载攻略

通过公司网站可以获取认证证书途径

#### **4.**点击产品名称或者产品图片进入新页面;

1条"3001501"的樓索结果

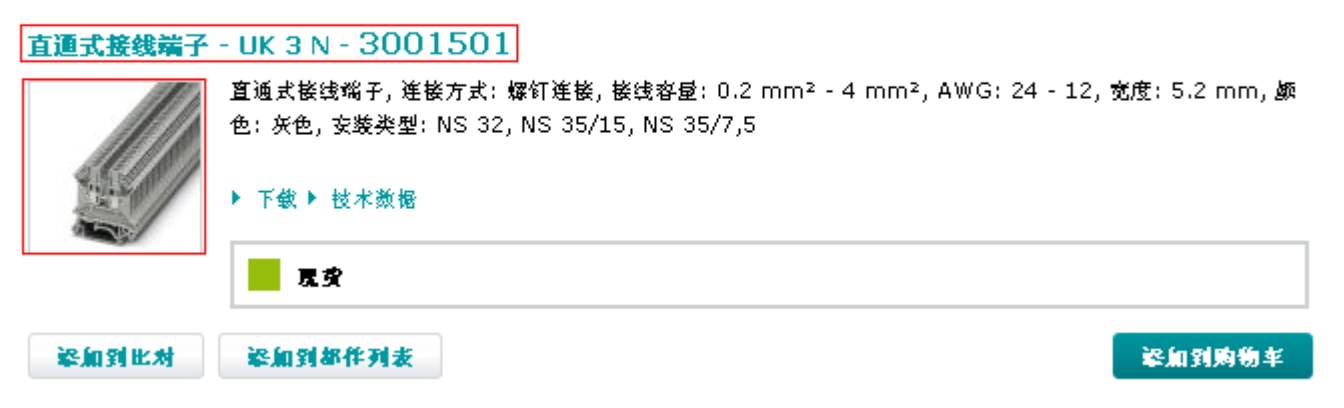

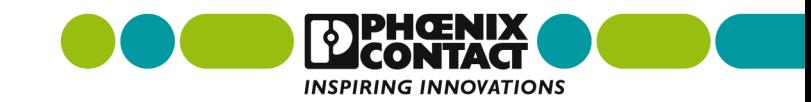

 $10<sup>2</sup>$ 

## 通过公司网站可以获取认证证书途径 **- -** 举例**UL**认证

- **1.**点击"认证",下载您需要的证书,如**UL**、**CSA**等产品认证;
- **2.**如下载**UL**证书,点击蓝色框内的"**UL Recognized**" ;

直通式接线端子 - UK 3 N - 3001501

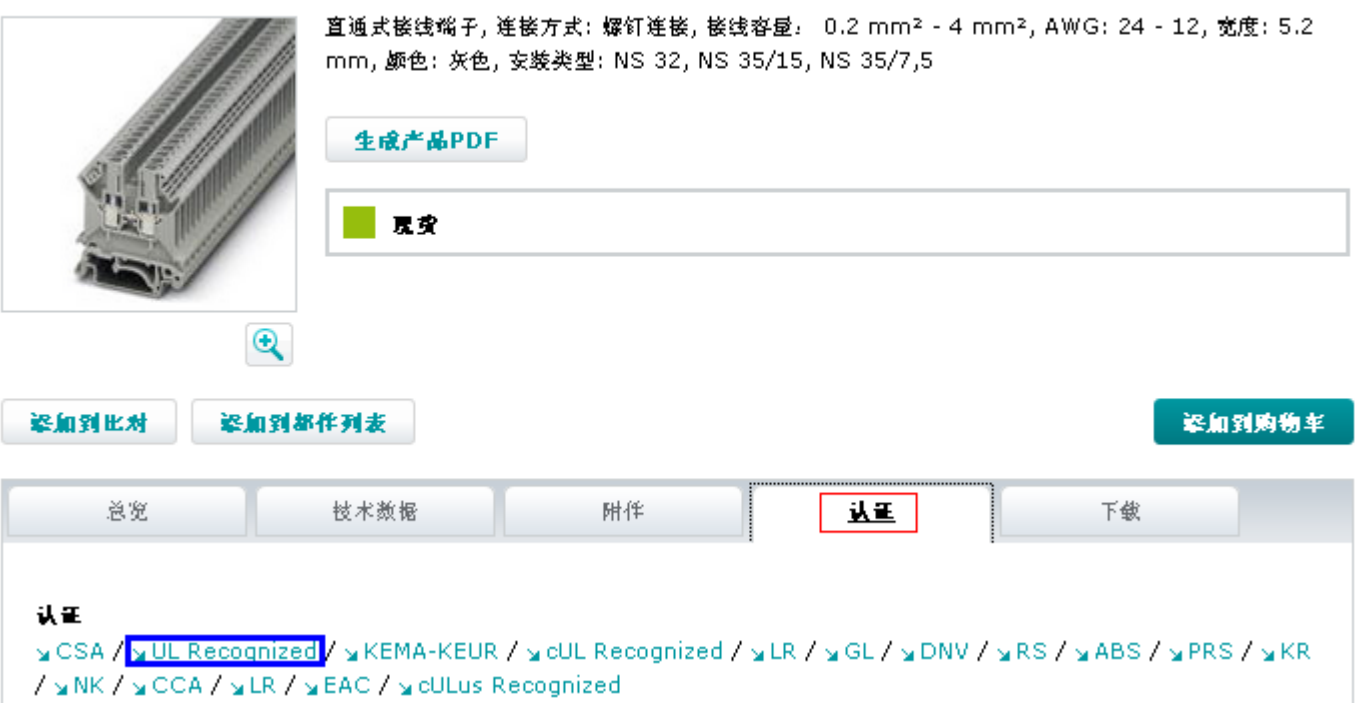

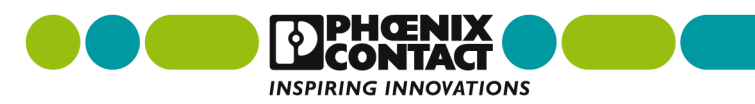

通过公司网站可以获取认证证书途径 **- -** 举例**UL**认证

- **3.**首先拷贝蓝色框内的档案号"**E60425**",注意**: E60425**中字母和数 字之间不能有空格;
- **4.**点击红色框内的网址进入新页面(认证公司官网);

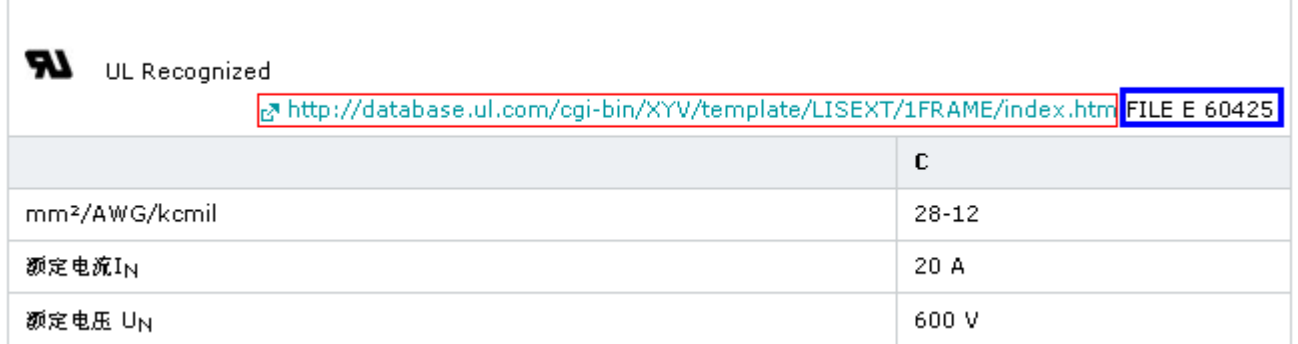

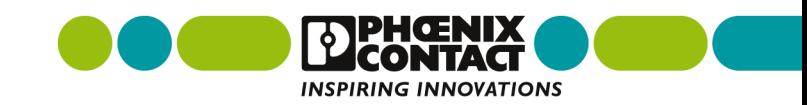

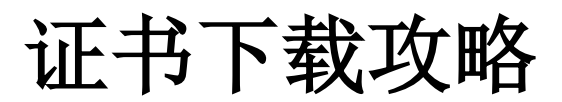

### 通过公司网站可以获取认证证书途径 **- -** 举例**UL**认证

#### **5.**进入**UL**认证的页面后把档案号**E60425**输入红色框内,点击 "**SEARCH**" 按钮进入新页面;

database. ul. com/cgi-bin/XYV/template/LISEXT/1FRAME/index.htm

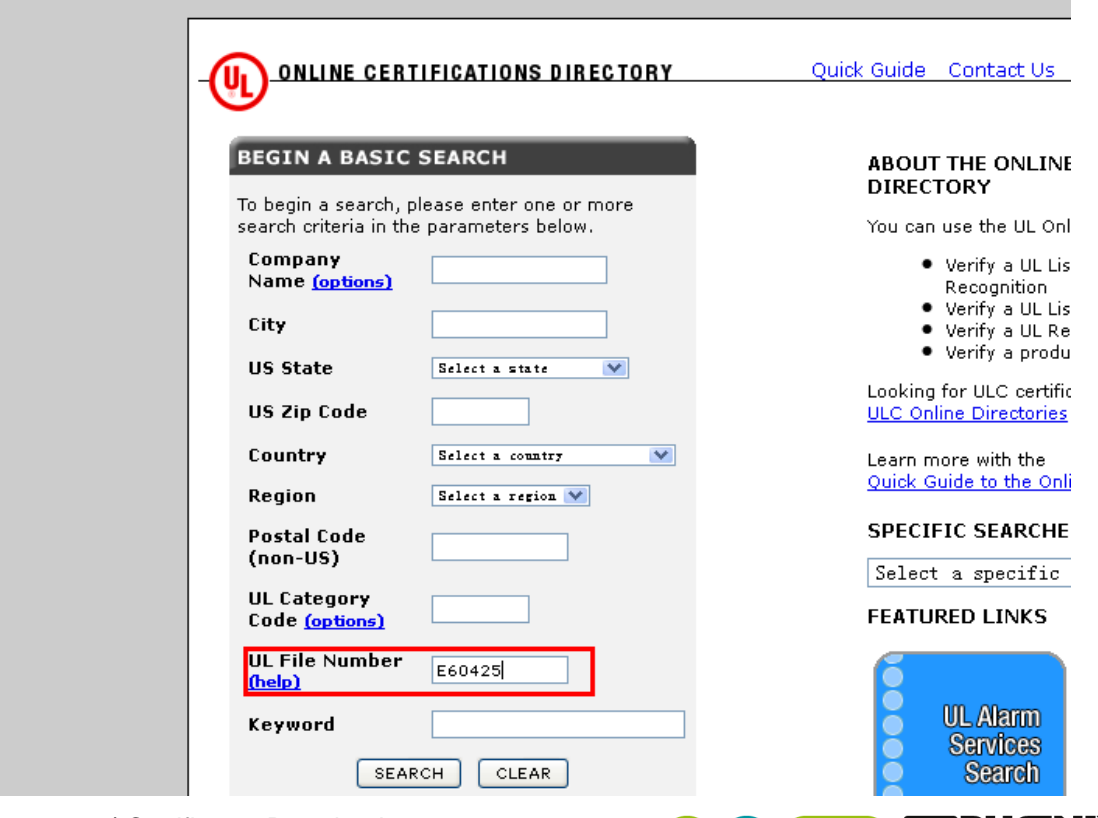

**INSPIRING INNOVATIONS** 

### 通过公司网站可以获取认证证书途径 **- -** 举例**UL**认证

### **6.**点击红色框内的链接进入新页面;

#### Home Ouick Guide Contact Us UL.com **ONLINE CERTIFICATIONS DIRECTORY**

#### **Search results**

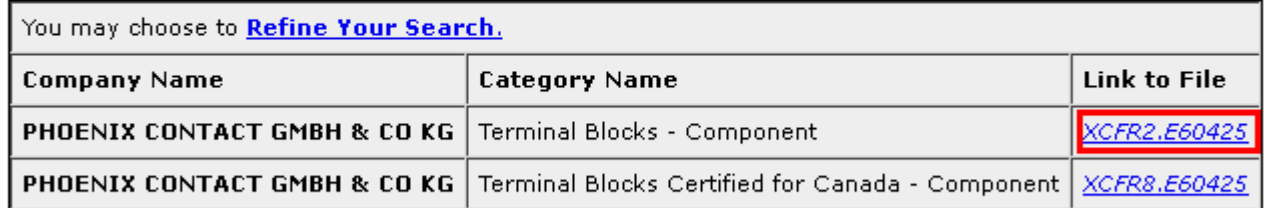

Model number information is not published for all product categories. If you require information about a specific model number, please contact Customer Service for further assistance.

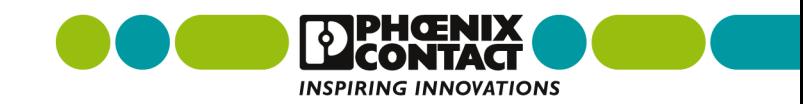

### 通过公司网站可以获取认证证书途径 **- -** 举例**UL**认证

#### **7.**新页面就是该产品的**UL**认证证书页,可以打印成**PDF**格式的文件进 行保留。**END!**

**ONLINE CERTIFICATIONS DIRECTORY** Home Quick Guide Contact Us UL.com

> **XCER2.E60425 Terminal Blocks - Component**

Page Bottor

E60425

**Terminal Blocks - Component** 

See General Information for Terminal Blocks - Component

#### PHOENIX CONTACT GMBH & CO KG

**FLACHSMARKTSTRASSE 8** 

32825 BLOMBERG, GERMANY

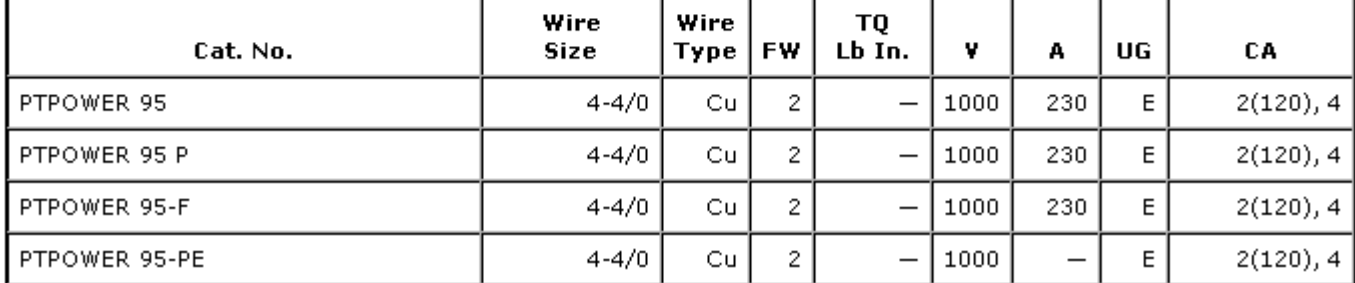

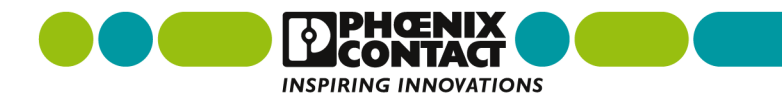

通过公司网站可以获取认证证书途径 **- -** 举例**CB**认证

- **1.**点击"认证",下载您需要的证书,如**CB**认证;
- **2.**如下载**CB**证书,点击红色框内的"**IECEE CB Scheme**" ;

电源 - UNO-PS/1AC/15DC/ 55W - 2903001

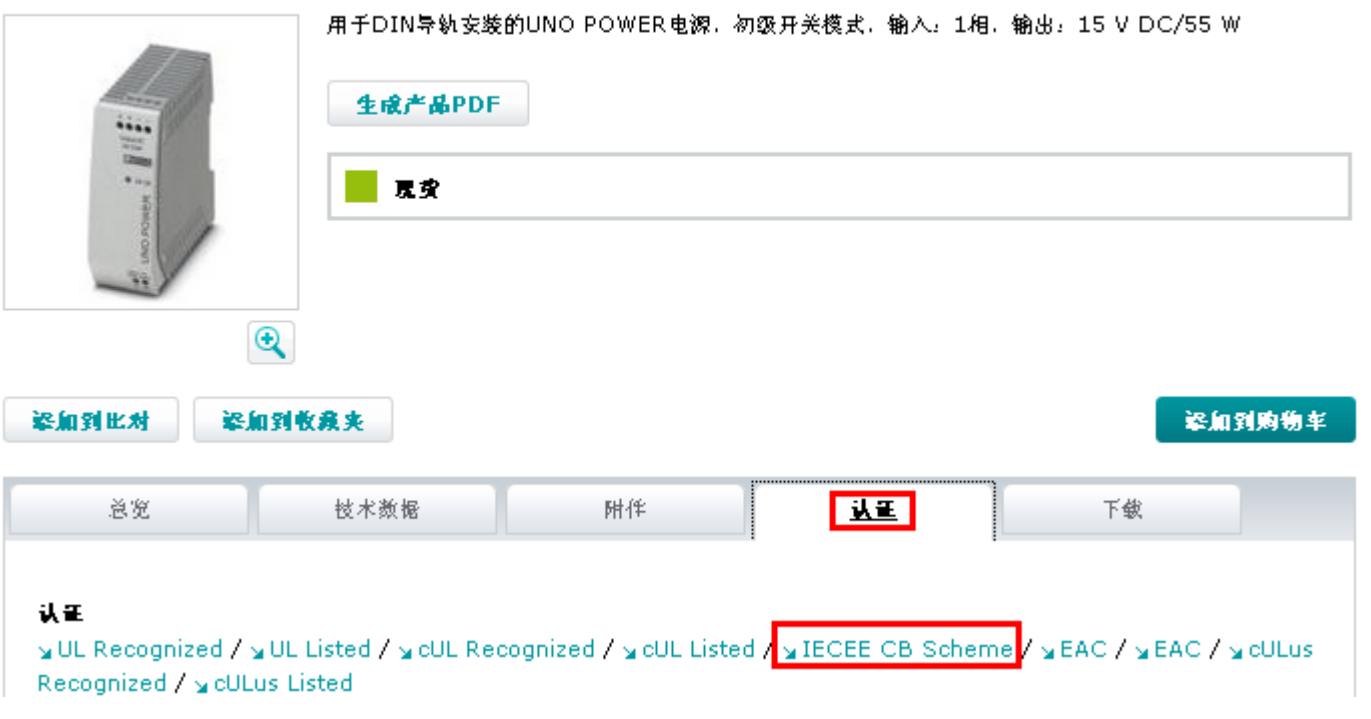

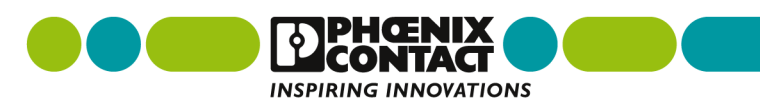

通过公司网站可以获取认证证书途径 **- -** 举例**CB**认证

- **3.**首先拷贝蓝色框内的档案号"DK-31753-A1-UL",如左侧图片所示 ;
- **4.**点击红色框内的网址进入新页面(认证公司官网,如右侧图片所示), 再点击红色框内链接; IEC System of Conformity Assessment Schemes for **Electrotechnical Equipment and Components (IECEE)**

TEC.

Webstore

Contact us

**INSPIRING INNOVATIONS** 

Sitemap

Privacy

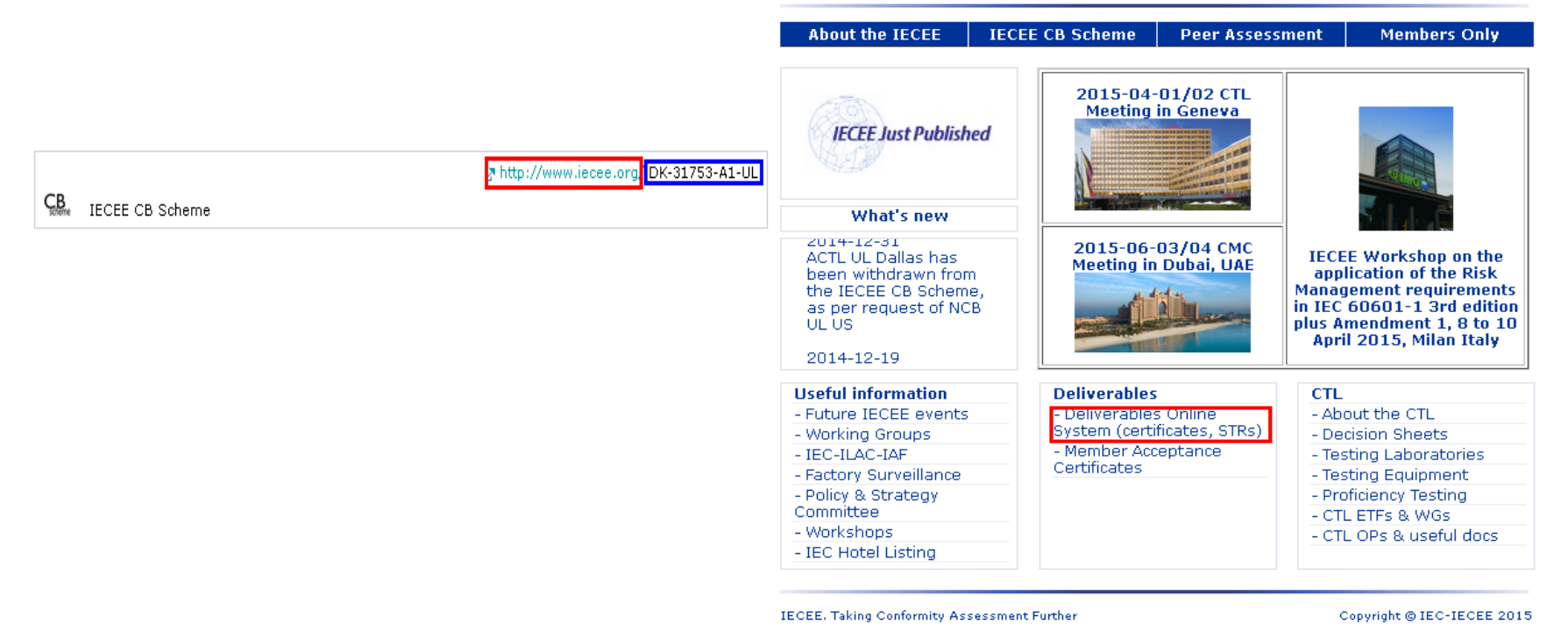

### 通过公司网站可以获取认证证书途径 **- -** 举例**CB**认证

 **5.**进入**CB**认证新的页面后把档案号**DK-31753-A1-UL**输入红色框内, 点击"Search" 按钮, 就会显示搜索结果, 点击蓝色框内链接, 就是 **CB**认证证书的具体内容了。

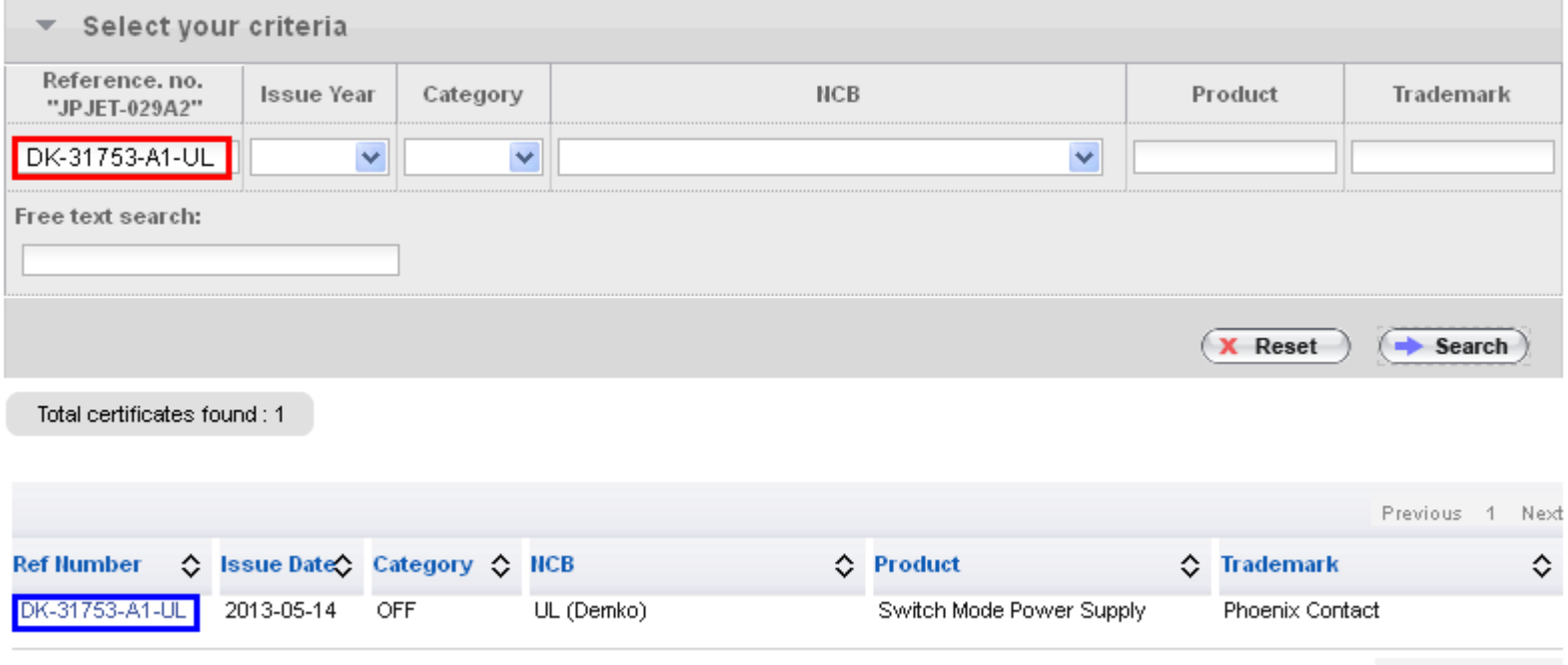

Previous 1 Next

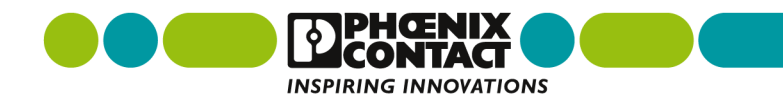

## 通过公司网站可以获取认证证书途径 **- -** 举例**VDE**认证

- **1.**点击"认证",下载您需要的证书,如**VDE**等产品认证;
- **2.**下载**VDE**证书,点击红色框内的"[VDE Zeichengenehmigung](https://www.phoenixcontact.com/online/portal/cn?uri=pxc-oc-itemdetail:pid=1770487&library=cnzh&pcck=P&tab=1#VDEZeichengenehmigung)" ; 固定式连接器 - PLH 16/ 4-10-ZF - 1770487

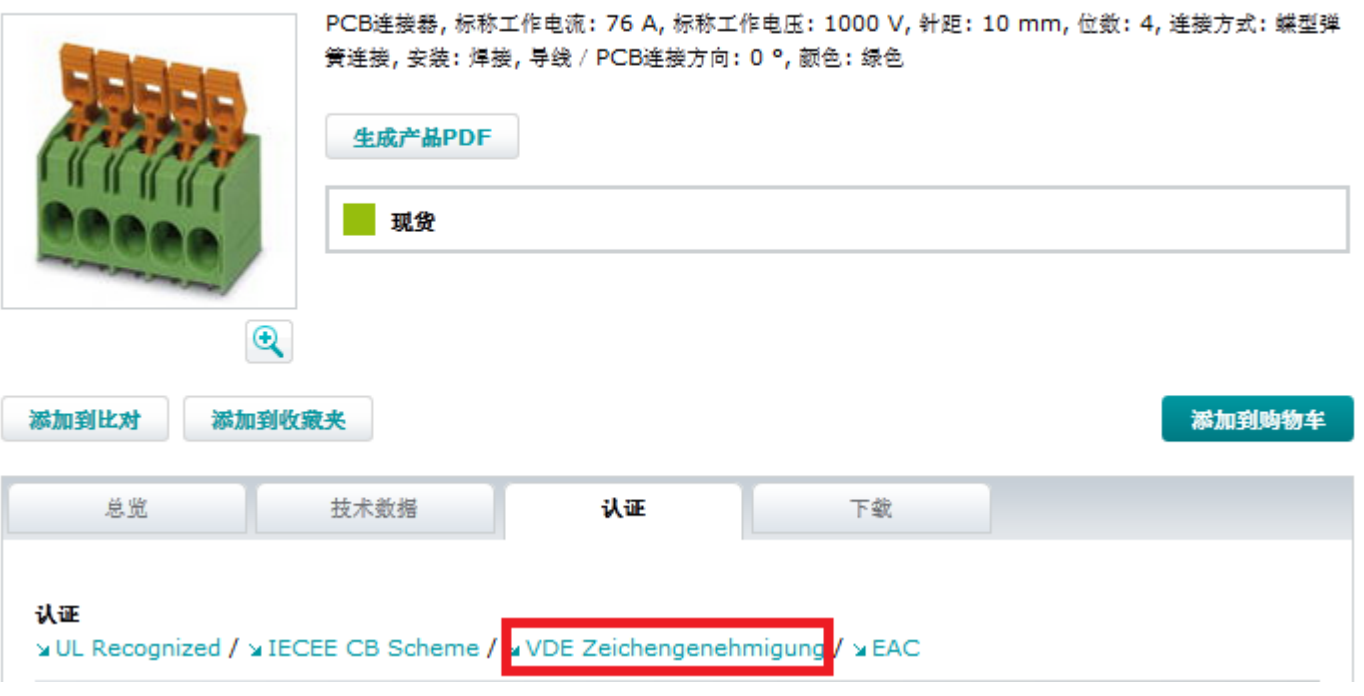

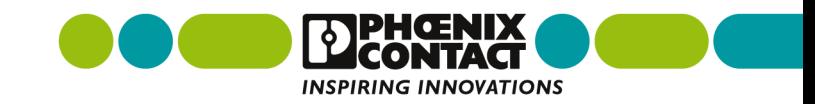

通过公司网站可以获取认证证书途径 **- -** 举例**VDE**认证

- **≥ 3.首先拷贝红色框内的档案号"40041250";**
- **4.**进入认证公司英文官网: **http://www.vde.com/en/Pages/Homepage.aspx**;

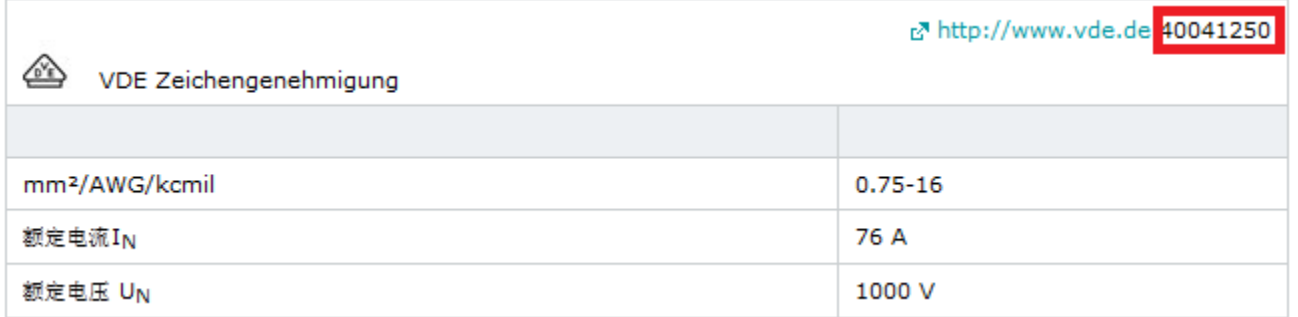

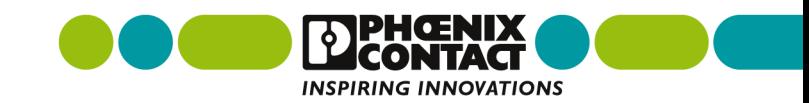

通过公司网站可以获取认证证书途径 **- -** 举例**VDE**认证

 **5.**进入**VDE**认证的页面(英文页面为: **http://www.vde.com/en/Pages/Homepage.aspx**)后点击红色框 "**VDE-approved products**",进入新页面;

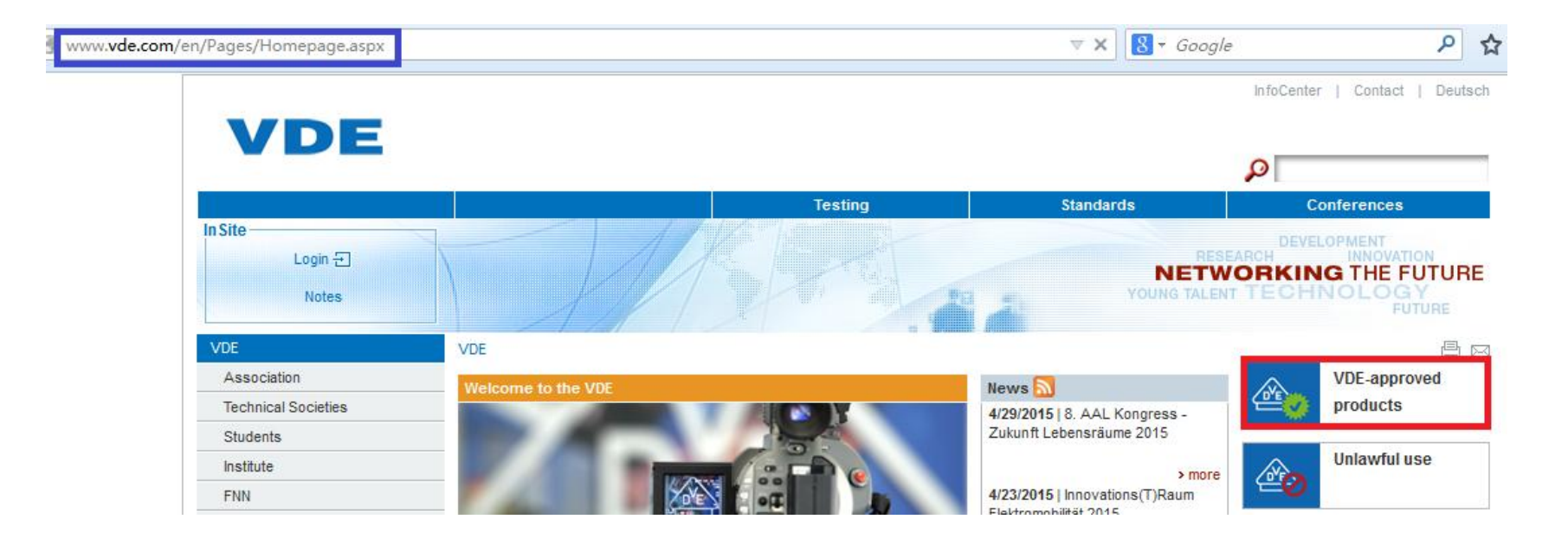

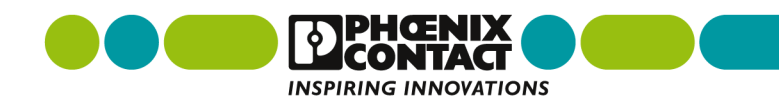

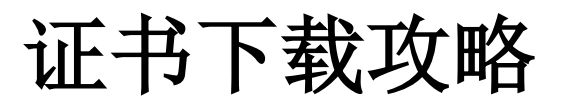

### 通过公司网站可以获取认证证书途径 **- -** 举例**VDE**认证

### **6.**在红色框内的输入证书"40041250",点击"**Search**" 进入新页面;

www.vde.com/en/Institute/OnlineService/VDE-approved-products/Pages/Online-Search.aspx

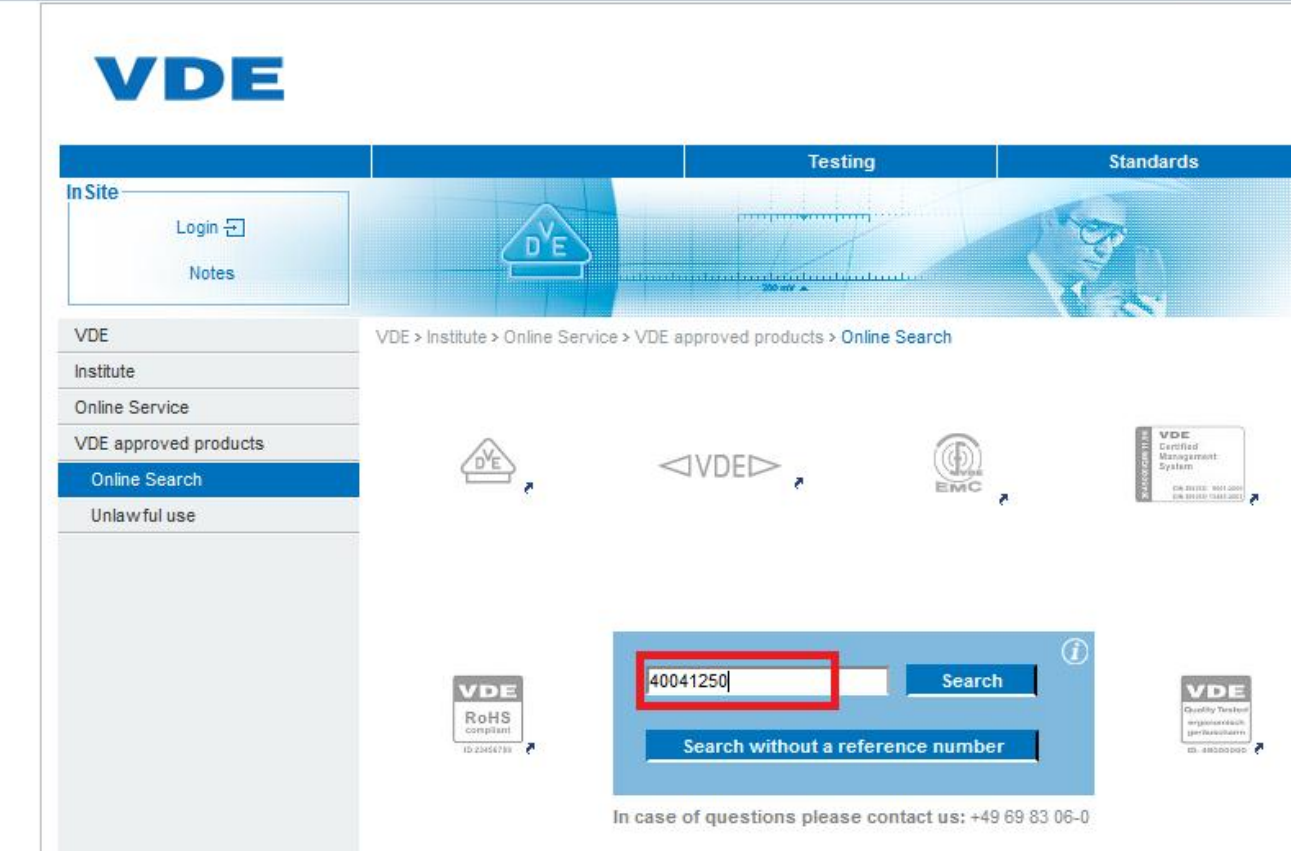

16 | Wang Huajiang | IMS&CIP | 2015-01-05 | Certificates Download

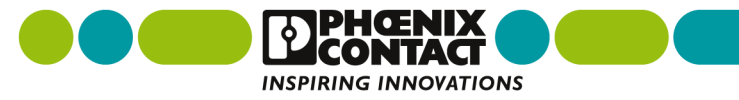

 $\nabla \times \mathbf{8}$  + Good

通过公司网站可以获取认证证书途径 **- -** 举例**VDE**认证

 **7.**点击红色框内的证书号"40041250 ,进入新页面就是认证的具体信 息。**END!**

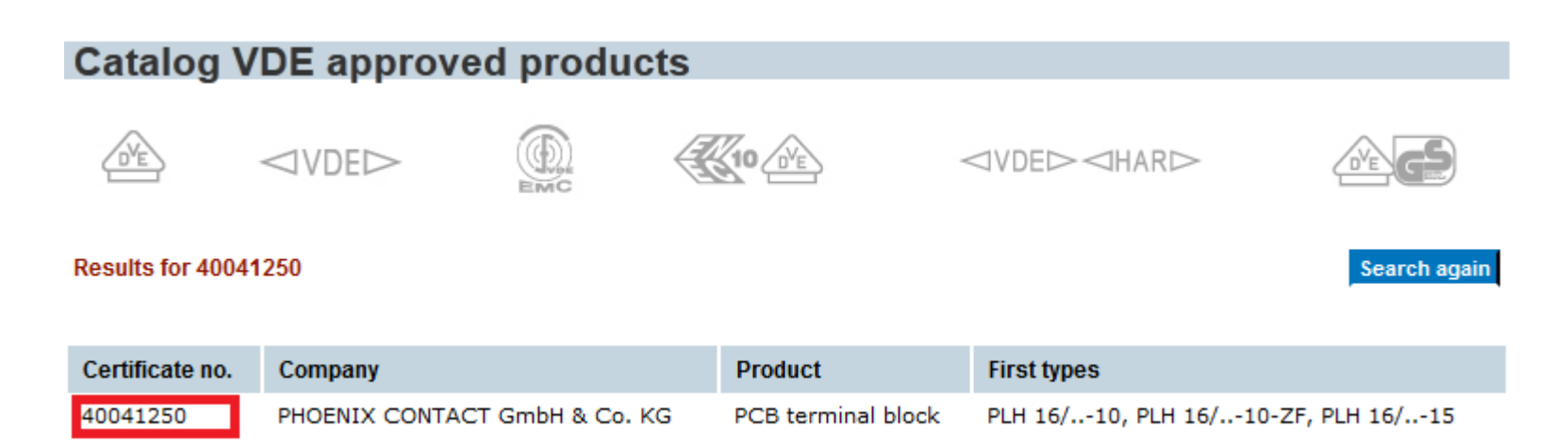

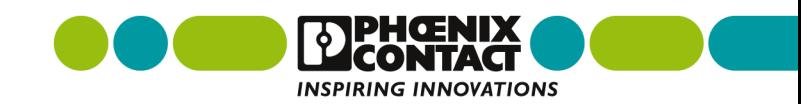

通过公司网站可以获取认证证书途径 **- -** 举例**GL**船级社认证

- **1.**点击"认证",下载您需要的证书,如**GL**船级社认证;
- **2.**下载**GL**证书,点击红色框内的"**GL**" ;
- 备注:挪威船级社*DNV*和德国劳氏船级社*GL*已于自*2013*年*9*月*12*日起合并。 电涌保护连接器 - PT 4-EX(I)-24DC-ST - 2839253

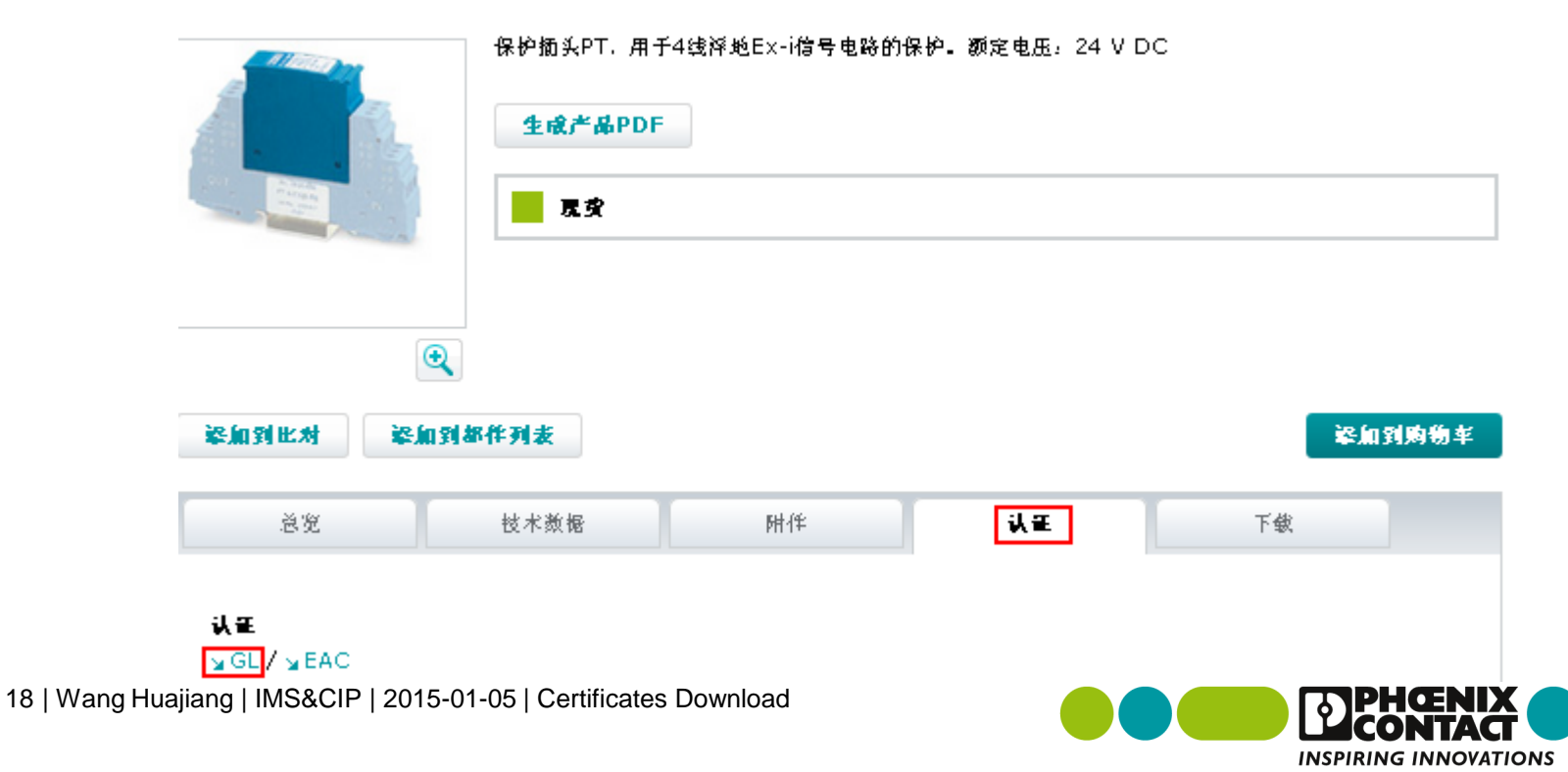

通过公司网站可以获取认证证书途径 **- -** 举例**GL**船级社认证

- **3.**首先拷贝蓝色框内的档案号"**36805**",注意**: 36805**后面的**-11 HH** 不需要复制;
- **4.**点击红色框内的网址进入新页面(认证公司官网);

GL

참 http://www.gl-group.com/newbuilding/approvals/index.html 36805-11 HH

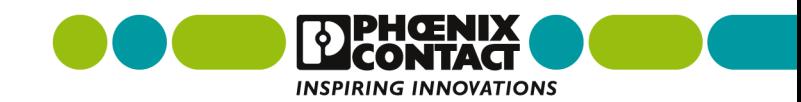

## 通过公司网站可以获取认证证书途径 **- -** 举例**GL**船级社认证

#### **5.**进入**GL**认证的页面后把档案号**36805**输入红色框内,点击"**send**" 按钮进入新页面;

 $\textcolor{red}{\bullet}$ www.gl-group.com/newbuilding/approvals/index.html

#### **GL** Approvals

Version 2.9

#### Search for following keywords:

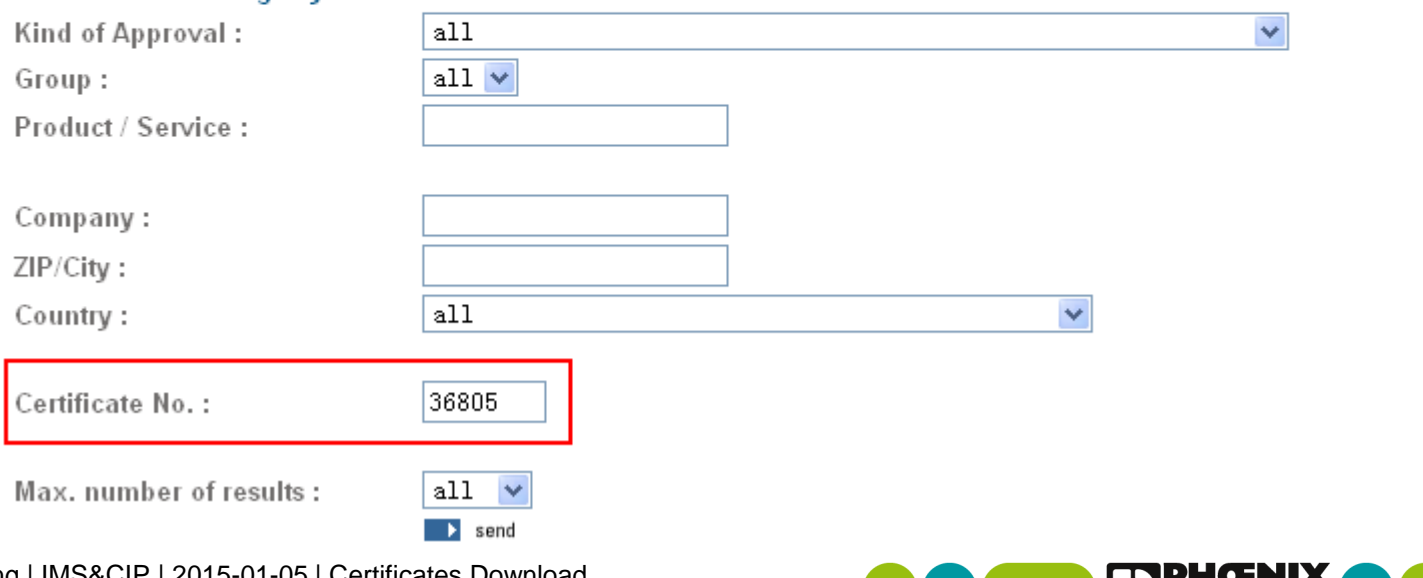

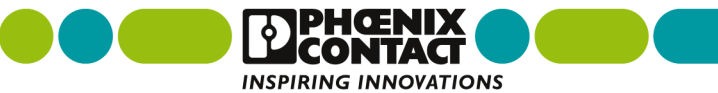

û

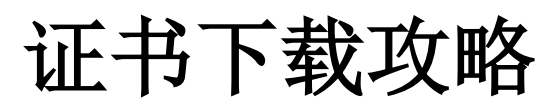

### 通过公司网站可以获取认证证书途径 **- -** 举例**GL**船级社认证

**6.**点击红色框内的链接进入新页面;

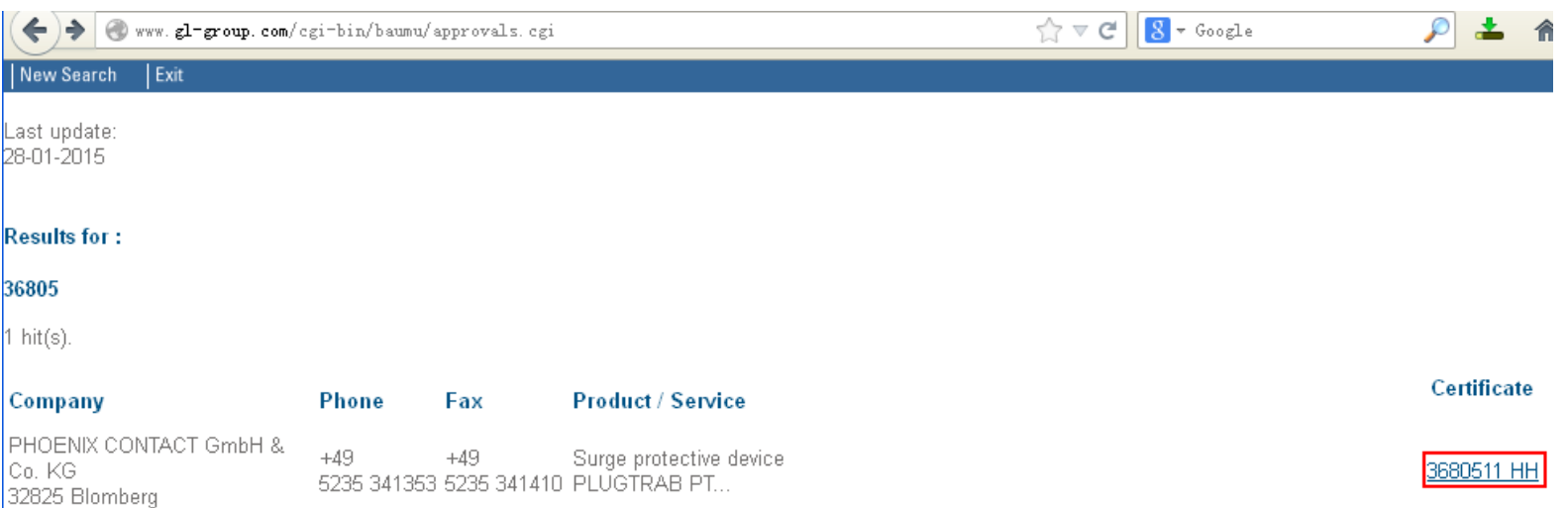

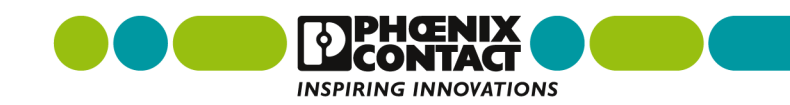

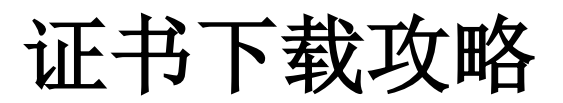

### 通过公司网站可以获取认证证书途径 **- -** 举例**GL**认证

 **7.** 新页面就是该产品的**GL**认证证书页,然后保存**PDF**格式的文件。 **END!** www.gl-group.com/newbuilding/approvals/cert/3680511.pdf

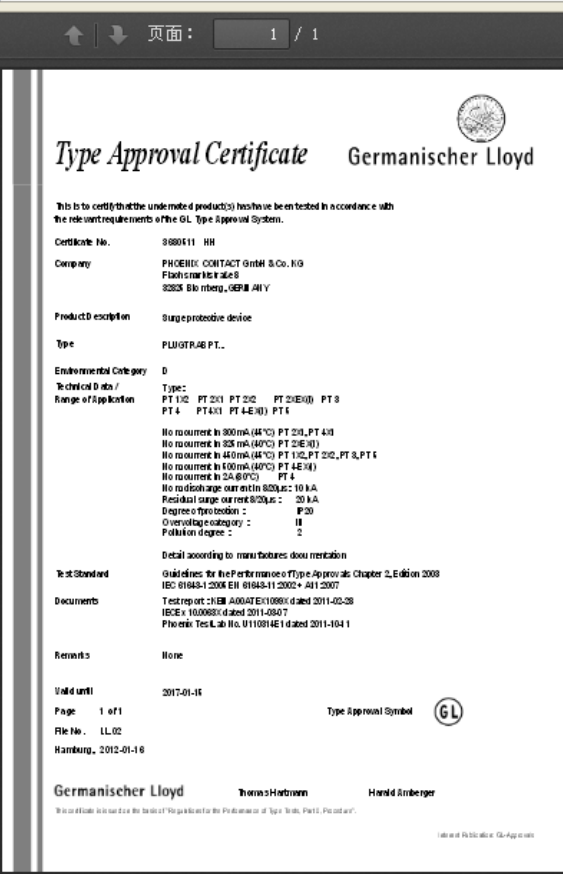

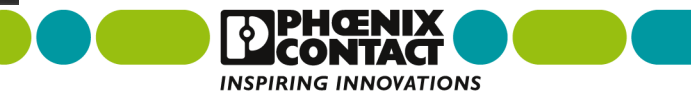

通过公司网站可以获取认证证书途径 **- -** 举例**ABS**船级社认证

- **1.**点击"认证",下载您需要的证书,如**ABS**船级社认证;
- **2.**下载**ABS**证书,点击红色框内的"**ABS**" ;

电源 - QUINT-PS/1AC/24DC/20 - 2866776

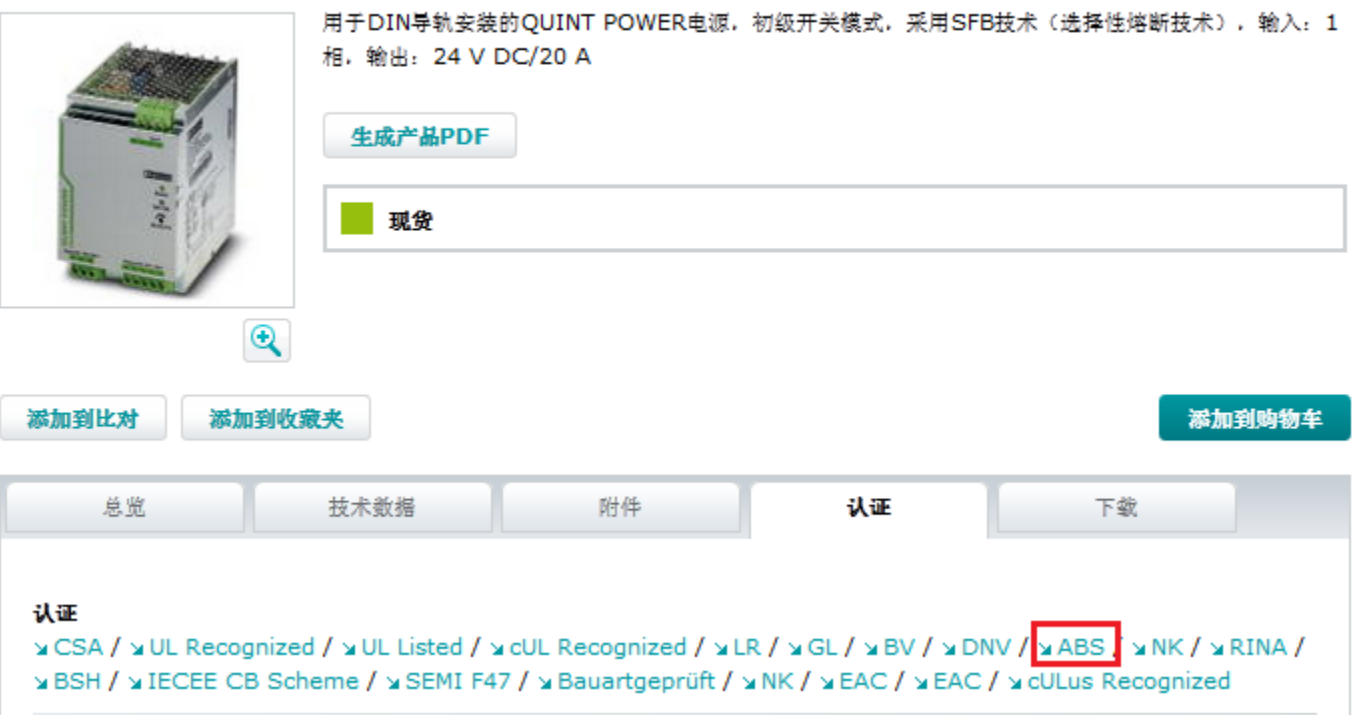

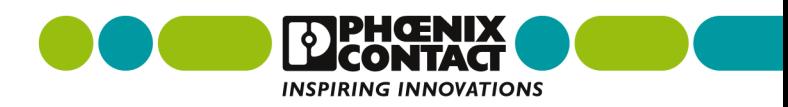

通过公司网站可以获取认证证书途径 **- -** 举例**ABS**船级社认证

- **3.**首先拷贝蓝色框内的档案号"08-HG382999-1-PDA" ;
- **4.**点击红色框内的网址进入新页面(认证公司官网);

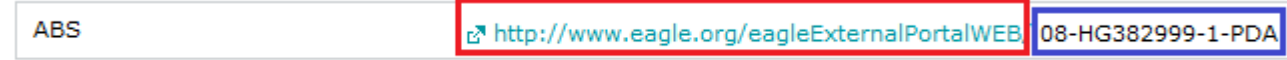

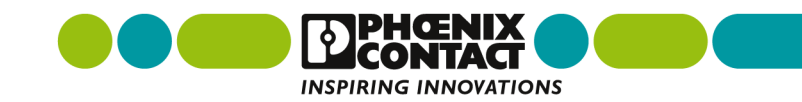

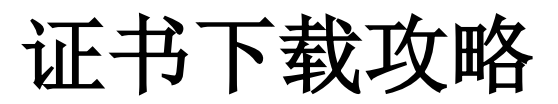

### 通过公司网站可以获取认证证书途径 **- -** 举例**ABS**船级社认证

### **5.**进入**GL**认证的页面后点击"**TYPE APPROVAL DATABASE**" 进入 新页面;

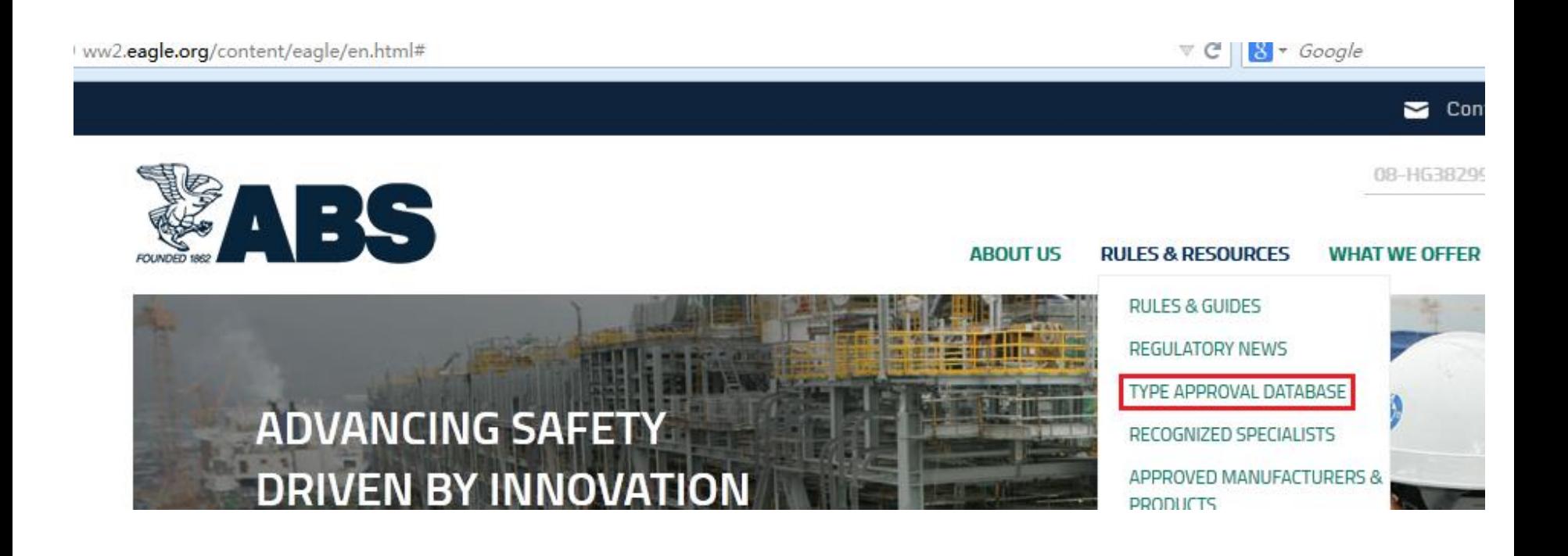

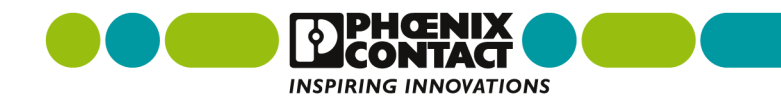

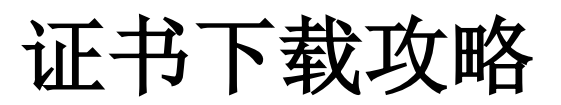

### 通过公司网站可以获取认证证书途径 **- -** 举例**ABS**船级社认证

**6.**点击红色框内的"**Data Search**"进入新页面;

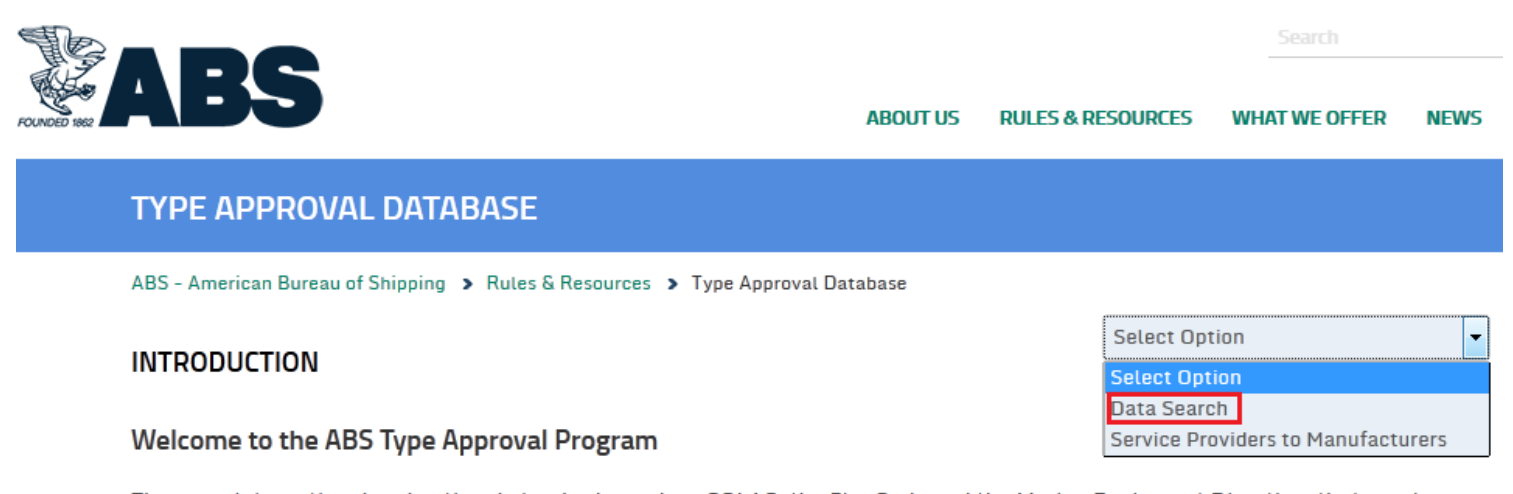

There are international and national standards, such as SOLAS, the Fire Code and the Marine Equipment Directive, that require Type Approval. ABS can assist in compliance with these standards. However, the ABS Type Approval program is voluntary and commences with applications to the ABS Technical offices. There is a dropdown menu in the request for information email form (click on contact us). We recommend you start the process with the technical staff that is in your time zone and geographic area. Once you are participating in the program, local Survey offices will also be identified.

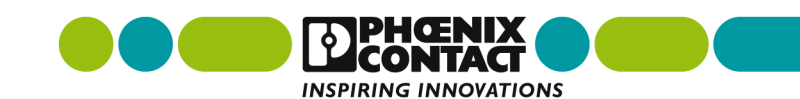

### 通过公司网站可以获取认证证书途径 **- -** 举例**ABS**认证

### **7.** 在"**Certificate Number**"输入**ABS**认证证书号"08-HG382999-1- PDA",点击"**Search**"进入新页面。

#### **DATA SEARCH**

**Data Search** 

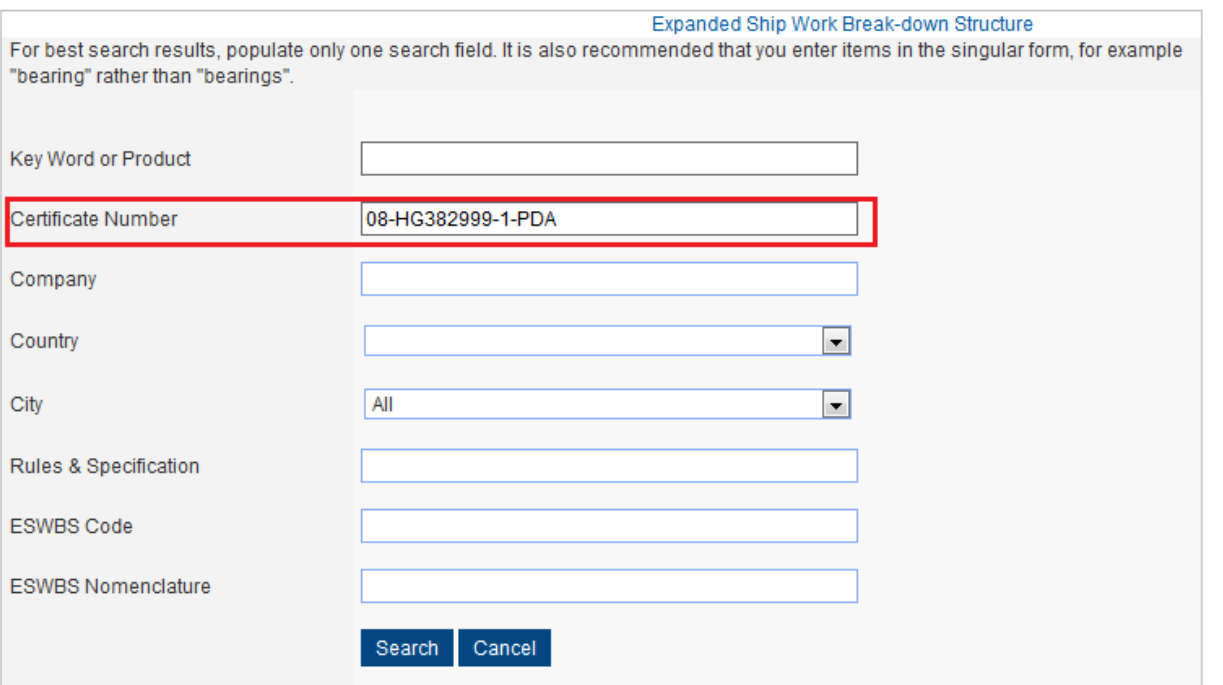

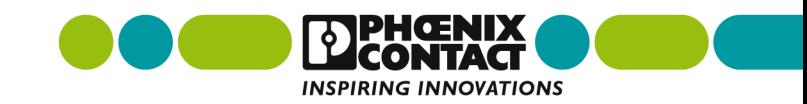

### 通过公司网站可以获取认证证书途径 **- -** 举例**ABS**认证

### **8.** 点击红色框就进入具体的产品认证信息了。

#### Data Search **O** Show **Search Criteria Search Results Product ESWBS ESWBS** Company VCity **Tier Product Model** Code Category **Nomenclature** PHOENIX CONTACT GMBH & CO. KG Client #: 804006 **FLACHSMARKTSTR. 8 Germany D-32825** QUINT-PS/1AC/24DC/3.5/5/10/20/40, **POWER** Power **Type** QUINT-PS/1AC/24DC/10/CO, QUINT-3 **BLOMBERG** 31400 **CONVERSION Supply Unit** Approved PS/3AC/24DC/5/10/20/40 **EQUIPMENT** TOTAL: records, PAGE 1 of 1

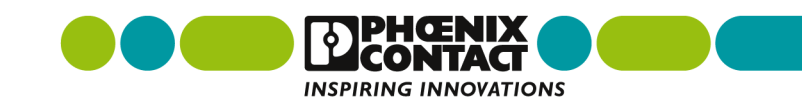

### 通过公司网站可以获取认证证书途径 **- -** 举例防爆证书

#### **1.**点击"下载",找到认证,可以下载**ATEX**证书和**IECEx**证书,点击 蓝色框内的"认证"; 直通式接线端子 - UK 3 N - 3001501

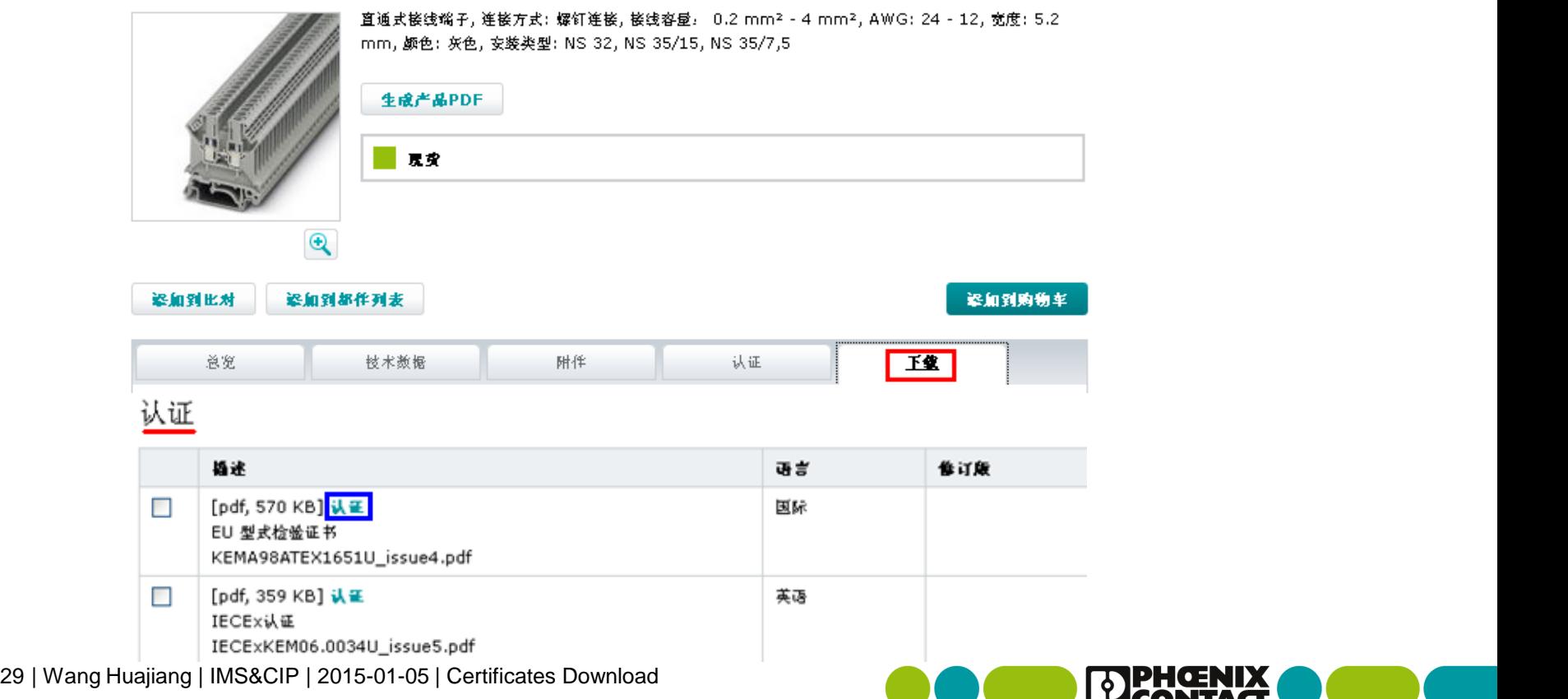

**INSPIRING INNOVATIONS** 

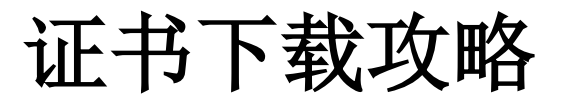

通过公司网站可以获取认证证书途径 **- -** 举例防爆证书

### **2.**点击"我接受"和"下载",并保持**PDF**格式文件。**END!**

关闭 X

下做

取消

请接受下载条款和条件后继续

√ 我接受 条款与条件

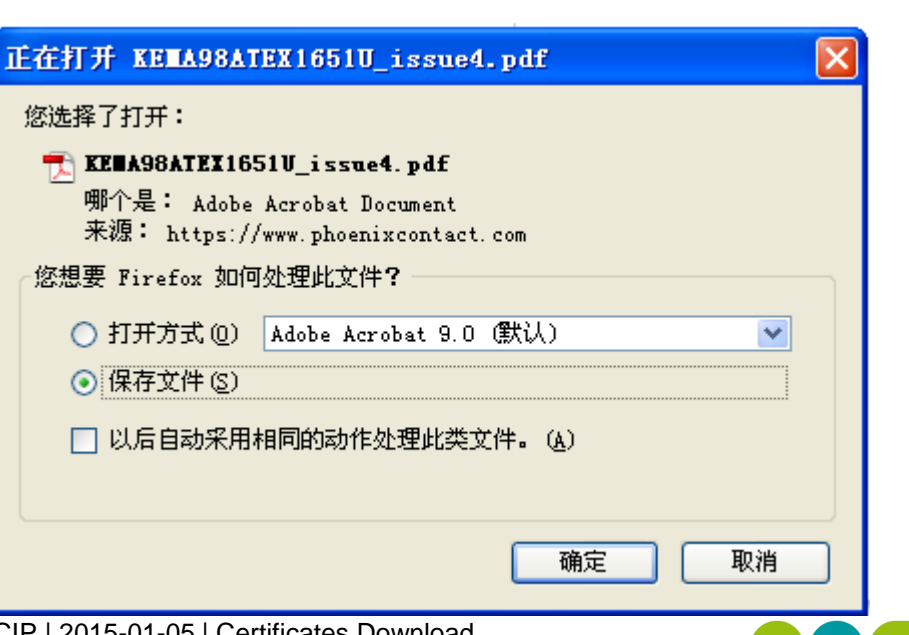

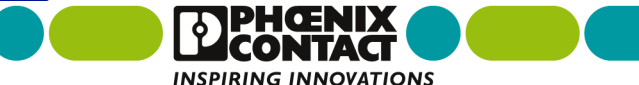

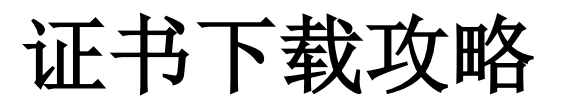

### 通过公司网站可以获取认证证书途径 **- -** 举例**CE**

#### > 1.点击"下载", 找到制造商声明, 点击蓝色框内的"制造商声明"; 直通式接线端子 - UK 3 N - 3001501

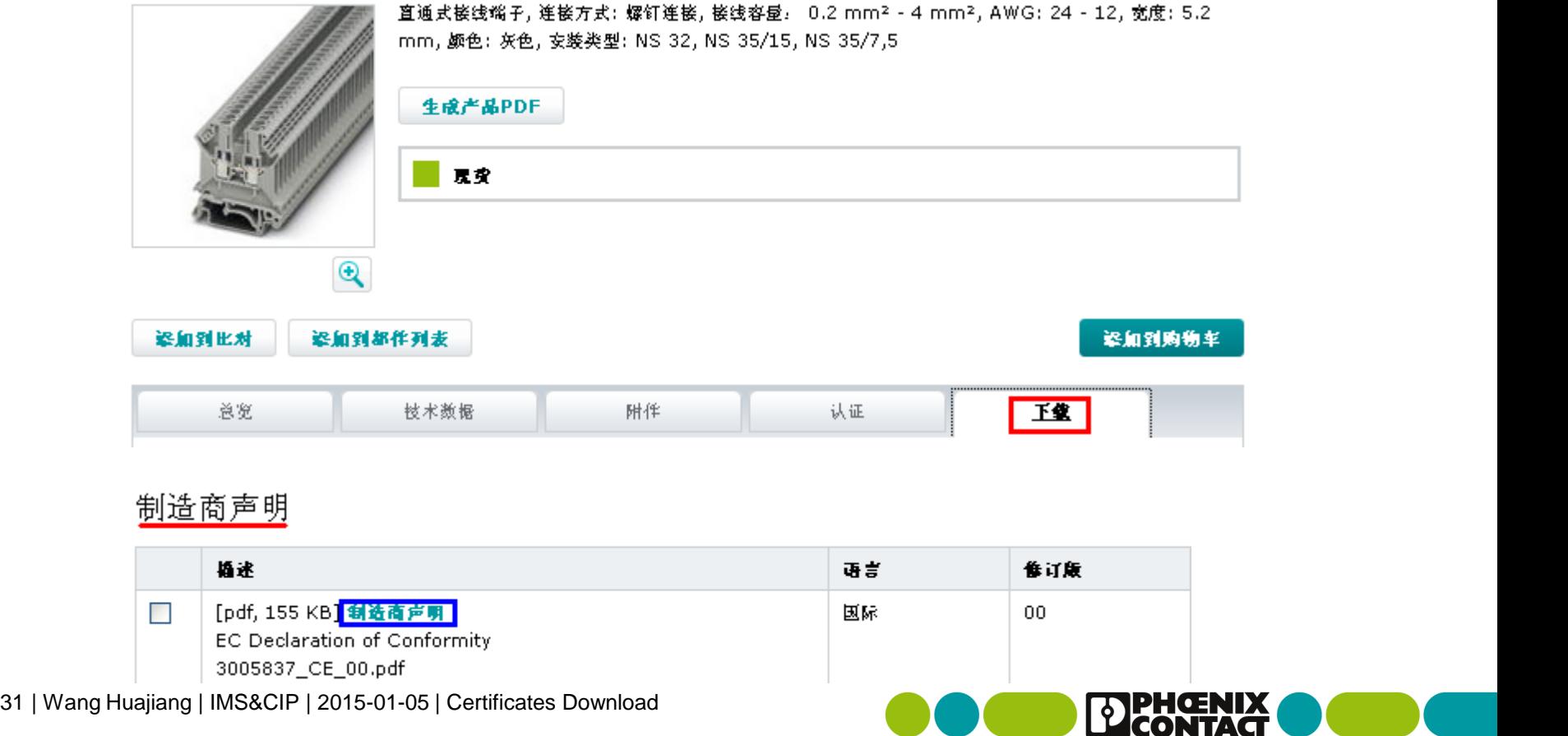

**INSPIRING INNOVATIONS** 

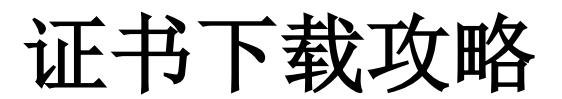

### 通过公司网站可以获取认证证书途径 **- -** 举例**CE**

### **2.**点击"我接受"和"下载",并保持**PDF**格式文件。**END!**

关闭 X

下做。

腹道

请接受下载条款和条件后继续

√ 我接受 条款与条件

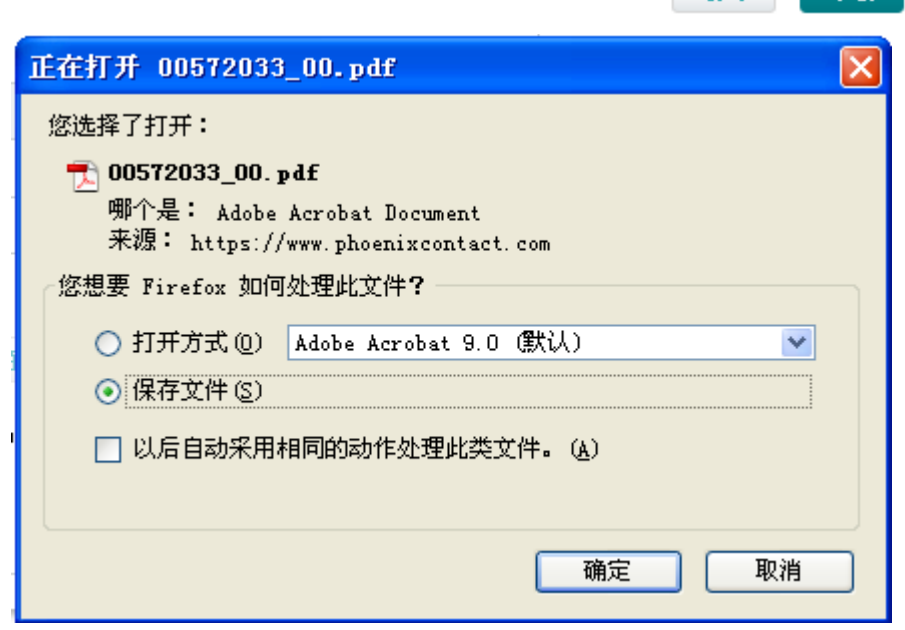

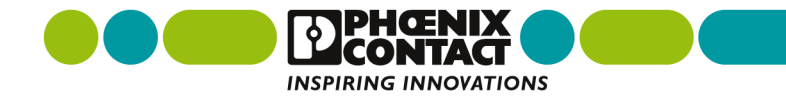

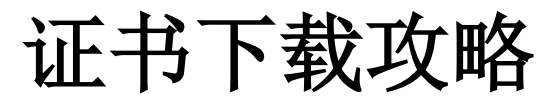

通过公司网站可以获取认证证书途径 **- -** 举例功能安全认证 **1.**点击"下载",找到其它,点击红色框内的"其它"; 电涌保护连接器 - PT 4-EX(I)-24DC-ST - 2839253

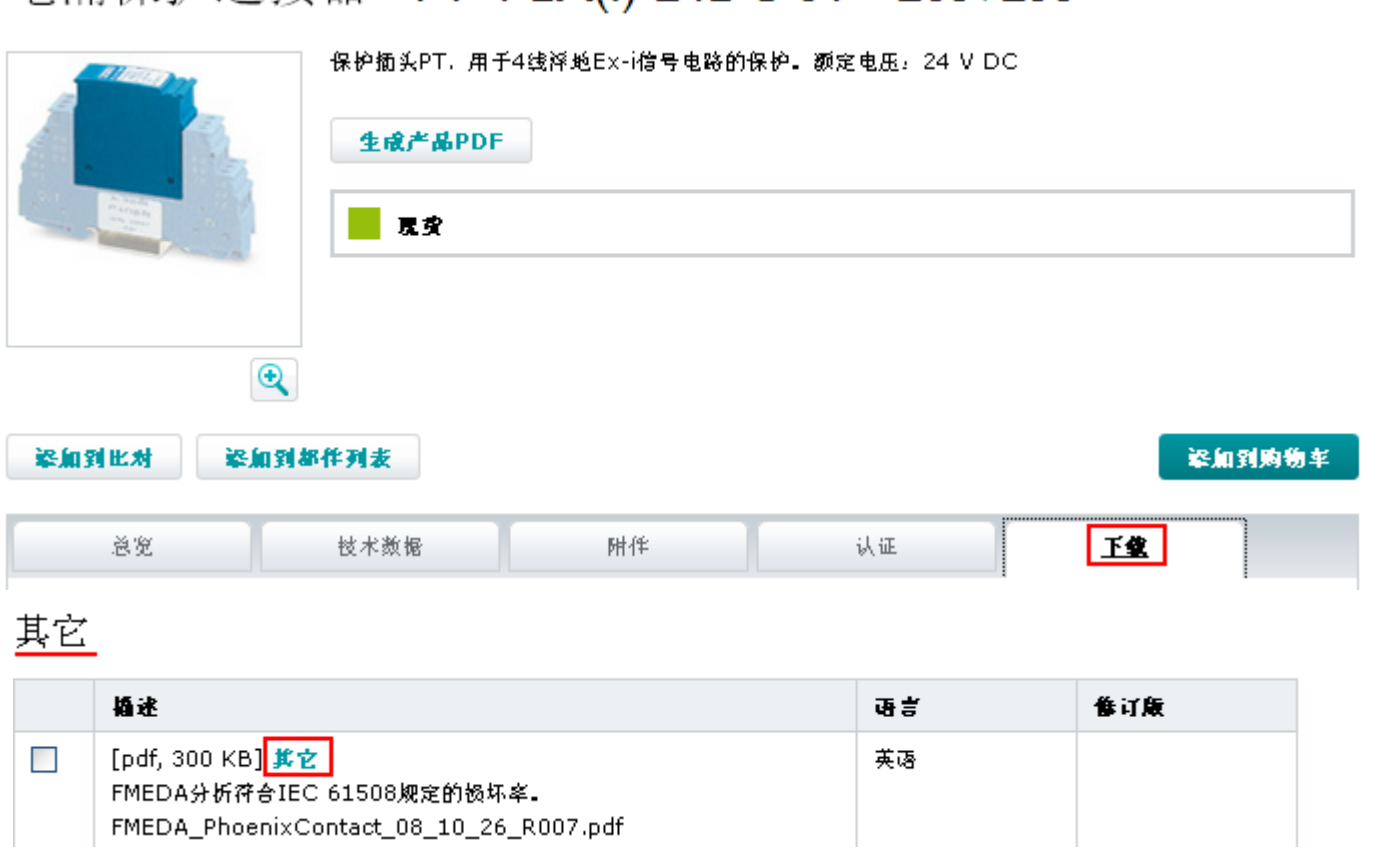

evaluated **IEC 61508** 

**INSPIRING INNOVATIONS** 

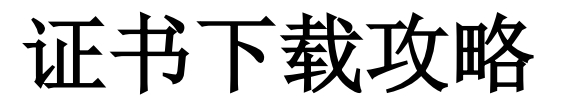

## 通过公司网站可以获取认证证书途径 **- -** 举例功能安全认证 **2.**点击"我接受"和"下载",并保持**PDF**格式文件。**END!**

关闭 X

请接受下载条款和条件后继续

√ 我接受 条款与条件

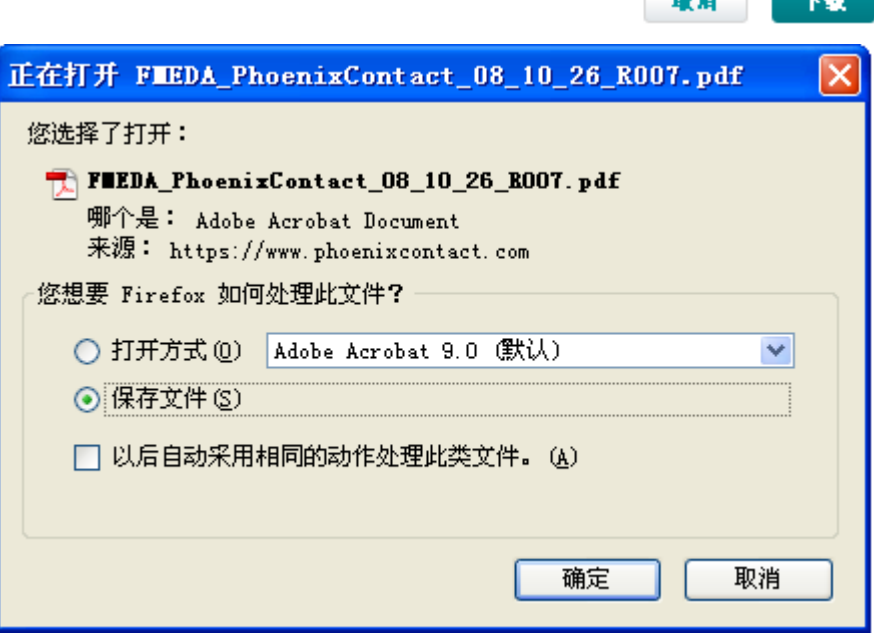

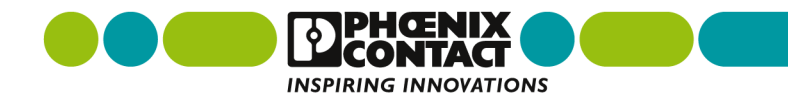